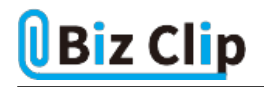

**目的別ショートカットまとめ(第22回)**

## **【Windows編】元に戻す、もう一度やり直すショートカットキー**

2023.03.16

この連載では、仕事で使える便利なショートカットキーを紹介していく。今回は、Windows全般で使える「元に戻す」「もう一 度やり直す」ショートカットキーを紹介する。

**「あ、しまった!」をなかったことにできる**

例えば、「挿入していた画像を間違って削除してしまった」とか「コピーしようと思って範囲指定した後、間違ってDeleteキー を押して消してしまった」など「あ、しまった!」と思うことは誰しも経験があるだろう。消してしまった画像は挿入し直せばよい が、大きさや文字の折り返しの設定、挿入場所などを再現するのはなかなか手間がかかる。文字列も、「Ctrl」+「X」で切り 取りしていれば、「Ctrl」+「V」で張り付けることで復活できるが、「Delete」キーで消してしまった場合はそうはいかない。

こういう状況の時に便利なのが「元に戻す」ショートカットキーだ。「元に戻す」は「アンドゥ」とも言われる。WordやExcelの場 合は、左上にアイコンがあるのでそれをクリックしてもよいが、ショートカットキーを覚えておくとキーボードから手を放さなくて 済むので効率がいい。

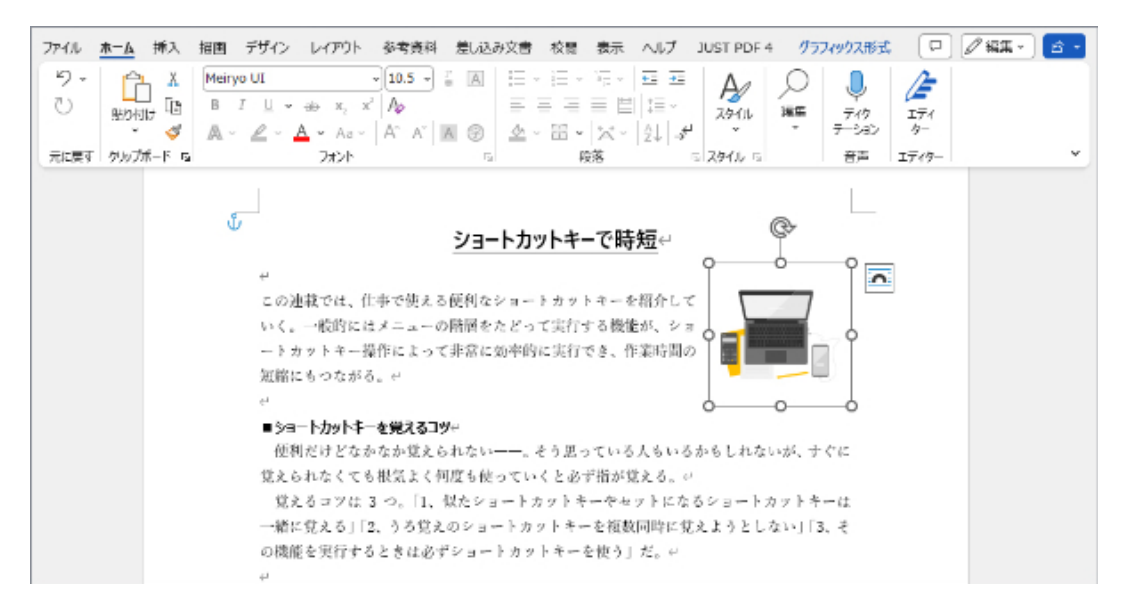

↓間違って画像を削除

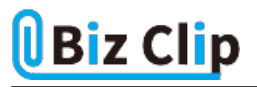

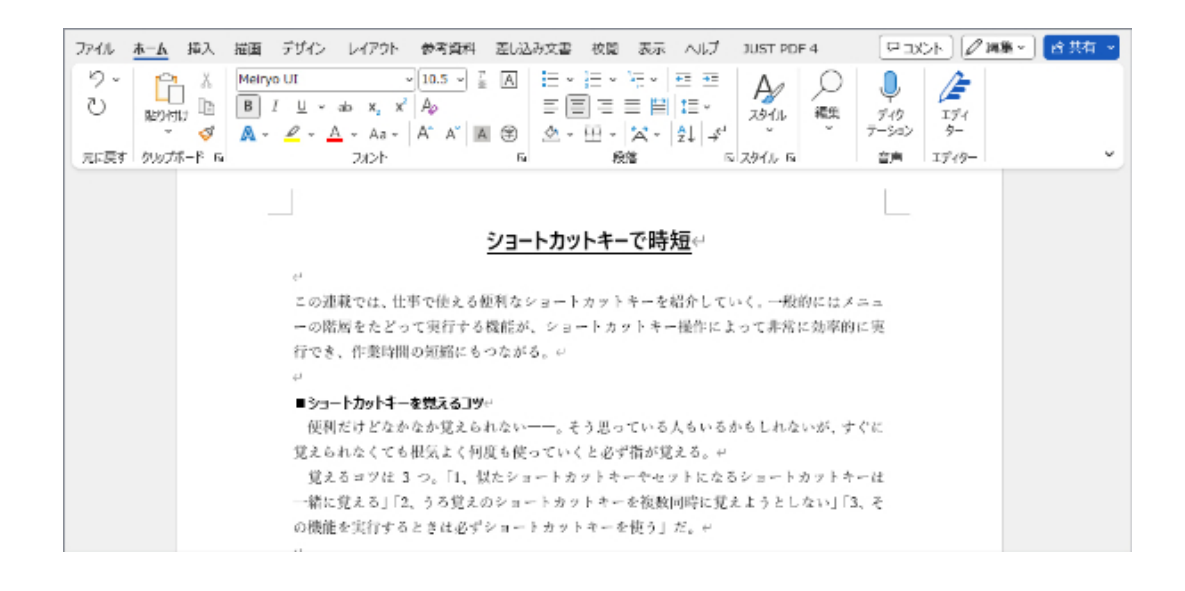

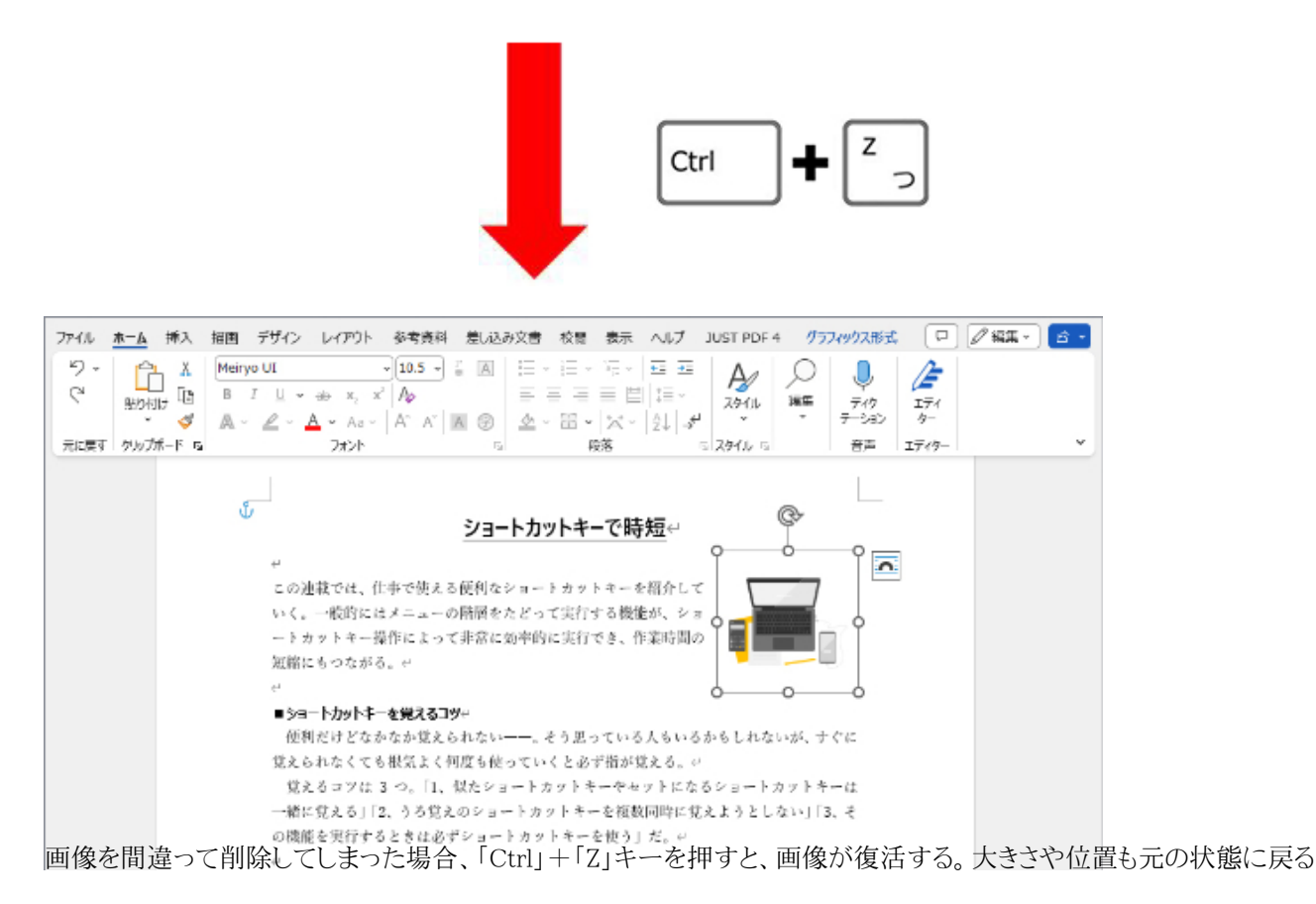

## **なかったことにした操作を再度やり直す**

「元に戻したものの、やっぱりやり直しをやり直したい」という時に使えるのが「もう一度やり直す」ショートカットキー。「リドゥ」と 呼ばれるもので、こちらも「アンドゥ」のアイコンの下に配置されている。

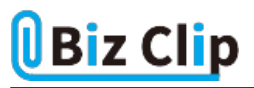

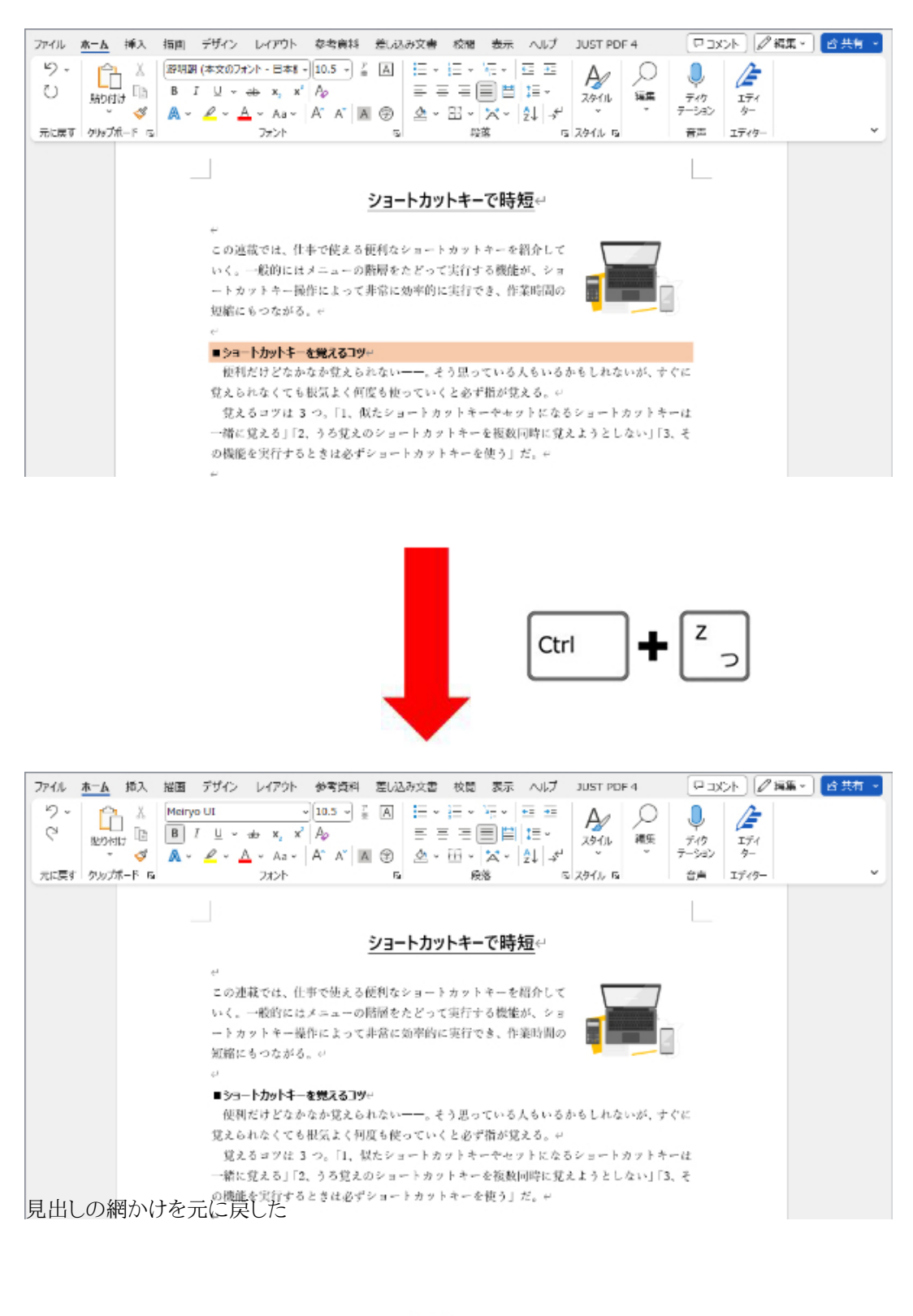

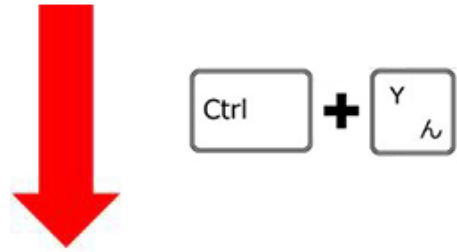

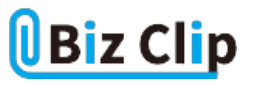

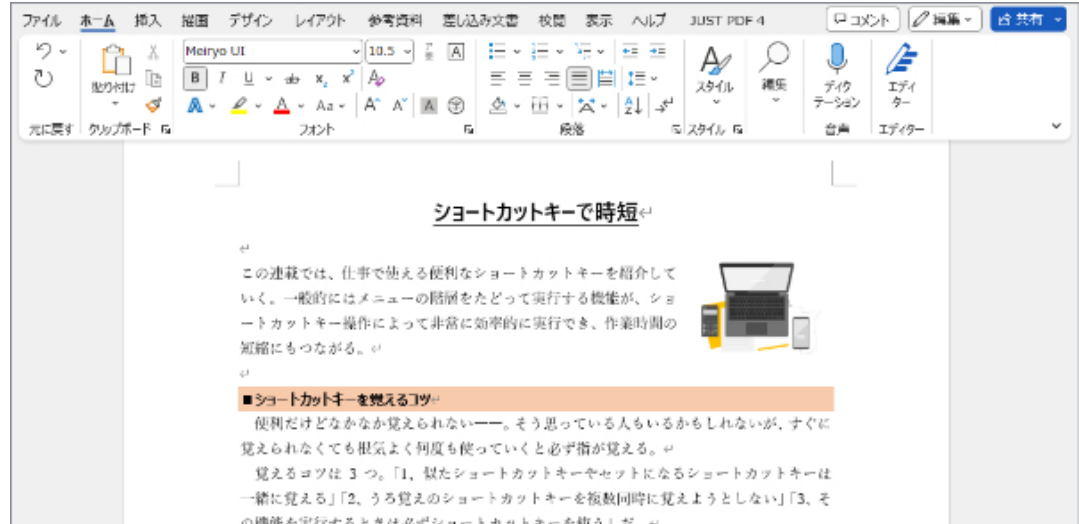

|<br>|見出しに網かけを設定したがやっぱりやめようと「Ctrl」+「Z」キーで元に戻した。しかしやっぱり網かけしたいと思ったときに 「Ctrl」+「Y」キーでやり直しをやり直せる

「Ctrl」+「Z」も「Ctrl」+「Y」も複数回利用できる。「Ctrl」+「Z」を押せば操作をさかのぼって次々に取り消していける。操作 を取り消しすぎた場合は「Ctrl」+「Y」を押すと一つ戻すことができる。ただし、保存など一部の機能には利用できない。

中央揃えやボールドなど、設定が簡単なものについては「アンドゥ」や「リドゥ」を使わずに設定を解除したり再度設定したり してもそれほど手間ではないかもしれない。しかし、上記のように挿入後に位置や大きさなどを調整した画像を復活させたり 、行全体に網掛けを施したりといった、手間のかかる操作の時には非常に効率がいい。

ちなみに「行全体への網掛け」は、

- ・「罫線」の「線種とページ罫線と網かけの設定」を選択する
- ・「網かけ」タブの「背景の色」で色を選択

・「設定対象」を「段落」に

といった手順を踏む必要がある。

**直前の操作を繰り返す際にも便利に使える… 続きを読む**